# IrfanView, Alleskönner in der Fotobearbeitung

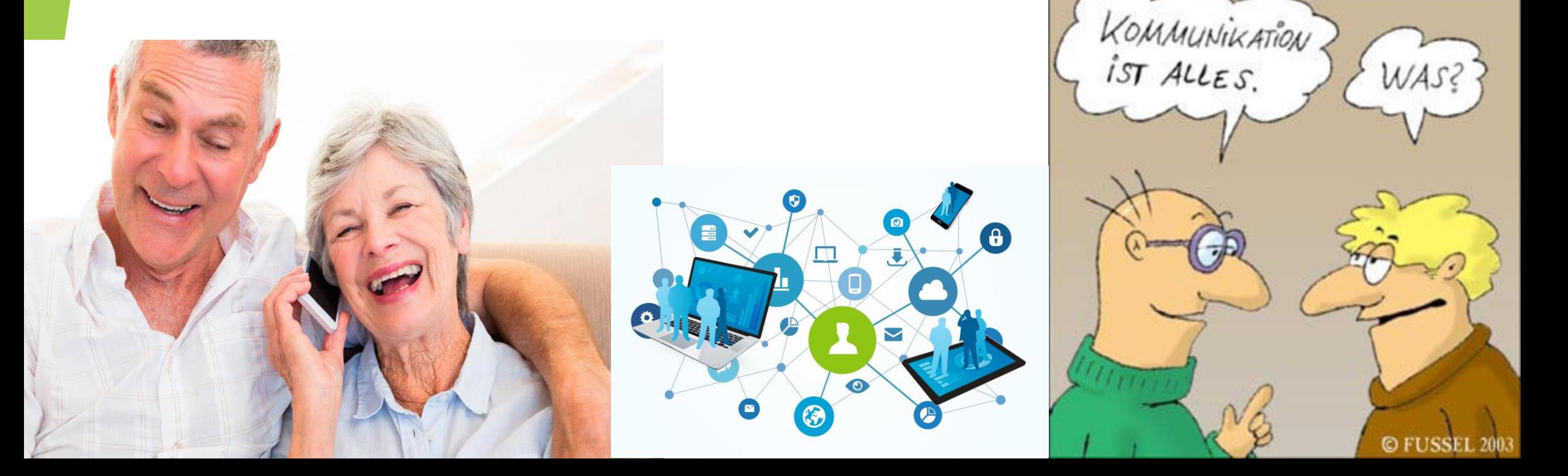

## Gliederung

Irfanview, laden und installieren, kostenlos

- Was kann Irfanview
	- Bild betrachten
	- Video betrachten und abspielen
	- Audio abspielen
	- Bilder bearbeiten
	- Bilder verwalten
	- Panoramabild erstellen
	- Konvertierung/Stapelkonvertierung
	- deutsche Bedienung

Praktische Beispiele

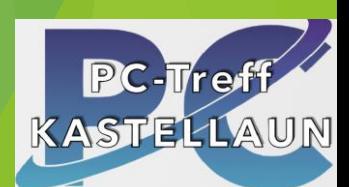

# Laden / Installieren

#### IrfanView 64-bit version

https://www.irfanview.com/64bit.htm ▼

Web Available 64-bit downloads Download IrfanView-64 English (Version 4.62, Self extracting EXE file, 4.04 MB) (SHA-256 checksum: ...

#### IrfanView 32-bit

Irfan View 32-bit - Irfan View 64-bit version

#### Languages

Languages - IrfanView 64-bit version

#### **Skins**

Skins - IrfanView 64-bit version

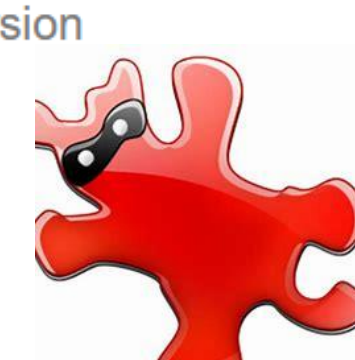

#### Plugins

Note: Install 32-bit Plugins to Irfan View-32 and 64-bit Plugins to IrfanView-64 folder...

#### **What is IrfanView**

Irfan View was the first Windows graphic viewer worldwide with Multiple ...

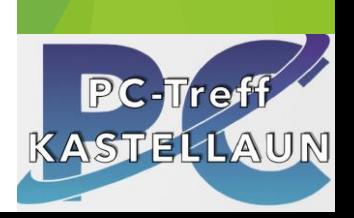

 $\cdot$ Q-

### **Eingabe**

### irfanview.de

 $\mathbf{\Theta}$ Nicht offizielle, aber dennoch liebevoll geführte Website des genialsten Bildbetrachters des Internets: IrfanView. :-) e ... zur offiziellen Website

#### **IRFANVIEW.DE**

DOWNLOAD -**HOME** 

**NEWSLETTER** 

**DESIGN-TOOL-TIPPS LIZENZIERUNG** SUPPORT -

IrfanView ist ein einfacher, schneller und für die private Nutzung kostenloser Bildbetrachter, der ab Windows XP funktioniert.

Die Bedienung des Programms richtet sich sowohl an Anfänger als auch Profis, die Spezialfunktionen benötigen.

Die erste Version 1.20 erschien vor über 20 Jahren, seitdem entwickelt Irfan Skilian die Software permanent weiter.

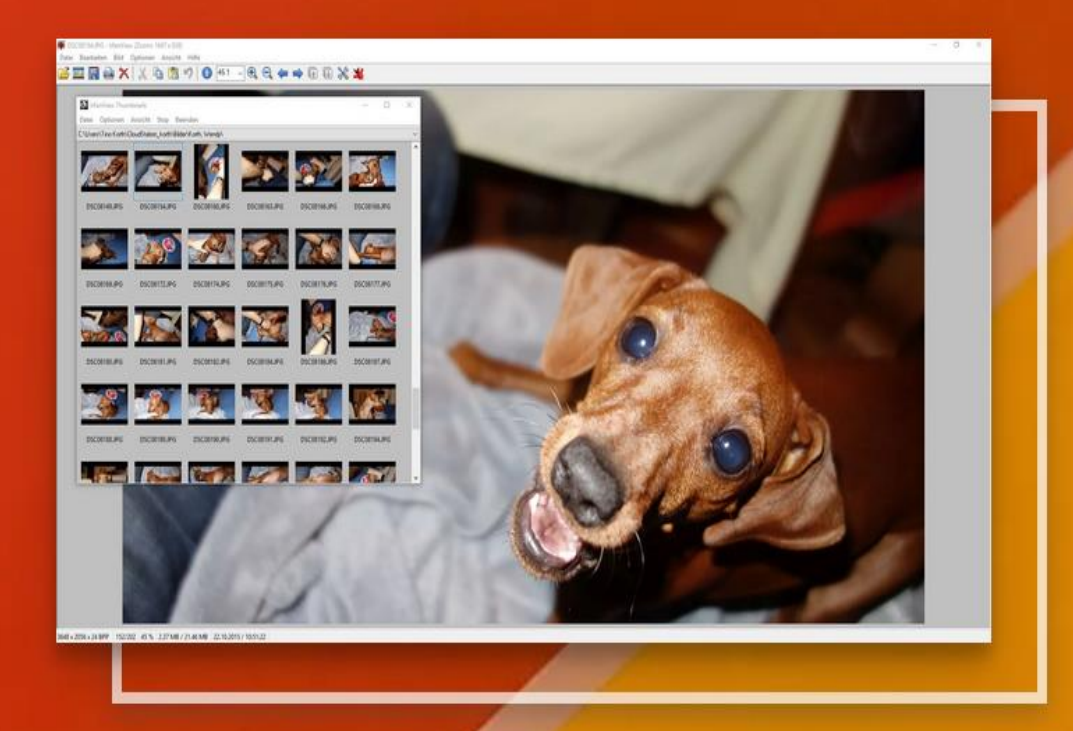

### Plug-In

Ein **Plug**-in ist eine optionale Software-Komponente, die eine bestehende Software erweitert. Plug-ins werden meist vom Benutzer installiert und dann von der entsprechenden Hauptanwendung während der Laufzeit eingebunden. Plug-ins können nicht ohne die Hauptanwendung ausgeführt werden.

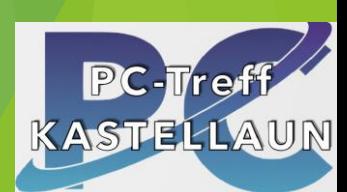

## Foto von Androidsmartphone auf PC laden

Schließen Sie zunächst Ihr Telefon mit einem USB-Kabel, mit dem Sie Dateien übertragen können, an einen PC an. 1. Schalten Sie Ihr Mobiltelefon ein, und entsperren Sie es. Ihr PC findet das Gerät nicht, wenn es gesperrt ist. 2. Wählen Sie auf dem PC die Schaltfläche **Start**Windows und anschließend **Fotos** aus, um die Fotos-App zu öffnen. 3. Wählen Sie **Importieren** > **Über ein USB-Gerät** aus, und folgen Sie den Anweisungen. Sie können auswählen, welche Elemente Sie importieren möchten und wo sie gespeichert Werden sollen. Warten Sie einen Moment auf die Erkennung einer und Übertragung.

Foto von Iphone/Androidsmartpone auf PC laden

### **Fotos per Cloud-Speicher vom Smartphone auf den PC übertragen**

## **zum Beispiel**

**iCloud IPhone** 

Google Drive Android

Dropbox IPhone/Android

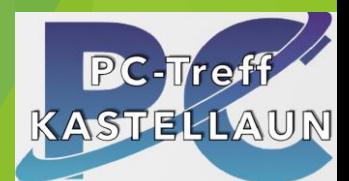

### **Fotos und Videos von deinem iPhone, oder iPad**

# 1.Installiere Icloud für Windows auf PC/MAC

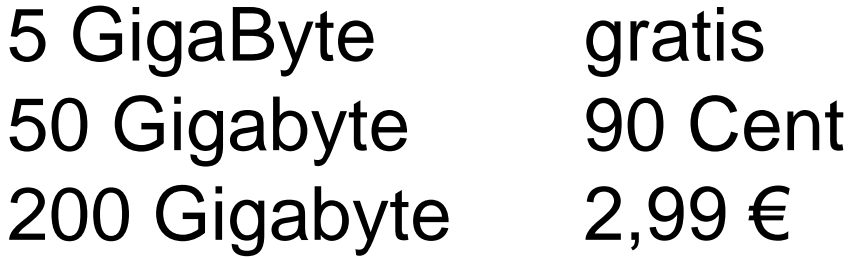

2. **ICloud Fotos** sorgt dafür, dass die hochauflösenden Originalfotos und Videos deines ganzen Lebens sicher und geschützt in iCloud gespeichert sind – mit kleinen, platzsparenden Versionen auf all deinen Apple Geräten.

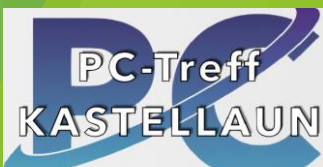

### **iCloud für Windows auf deinem PC einrichten**

- Wenn du die App nicht bereits hast, lade iCloud für Windows im Microsoft Store herunter.
- ▶ Öffne auf deinem Windows-Computer iCloud für Windows.
- **Melde dich mit deiner Apple-ID an....**
- Wähle die entsprechenden Funktionen.

5 GigaByte gratis 50 Gigabyte90 Cent 200 Gigabyte 2,99 €

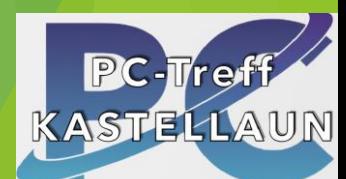

### **ICloud Fotos** sorgt dafür,

- dass die hochauflösenden Originalfotos und Videos deines ganzen Lebens sicher und geschützt in iCloud gespeichert sind –
- mit kleinen, platzsparenden Versionen auf all deinen Apple Geräten.

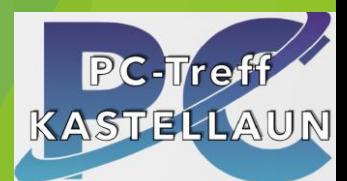

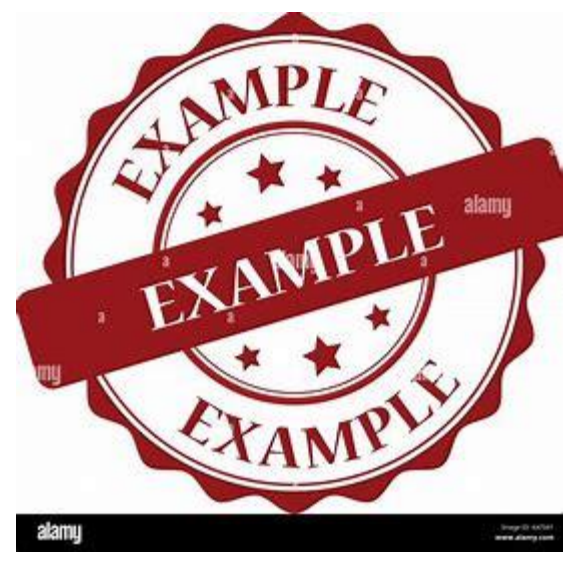

# Importieren/Laden über icloud.com oder icloud.de

- Browser
- Anmeldung
- evtl. 2 Faktor-Authenfizierung
- Import
- Ordner Download

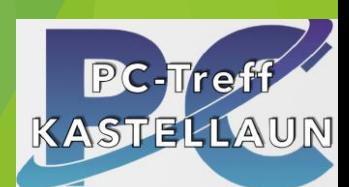

### Starten icloud.com

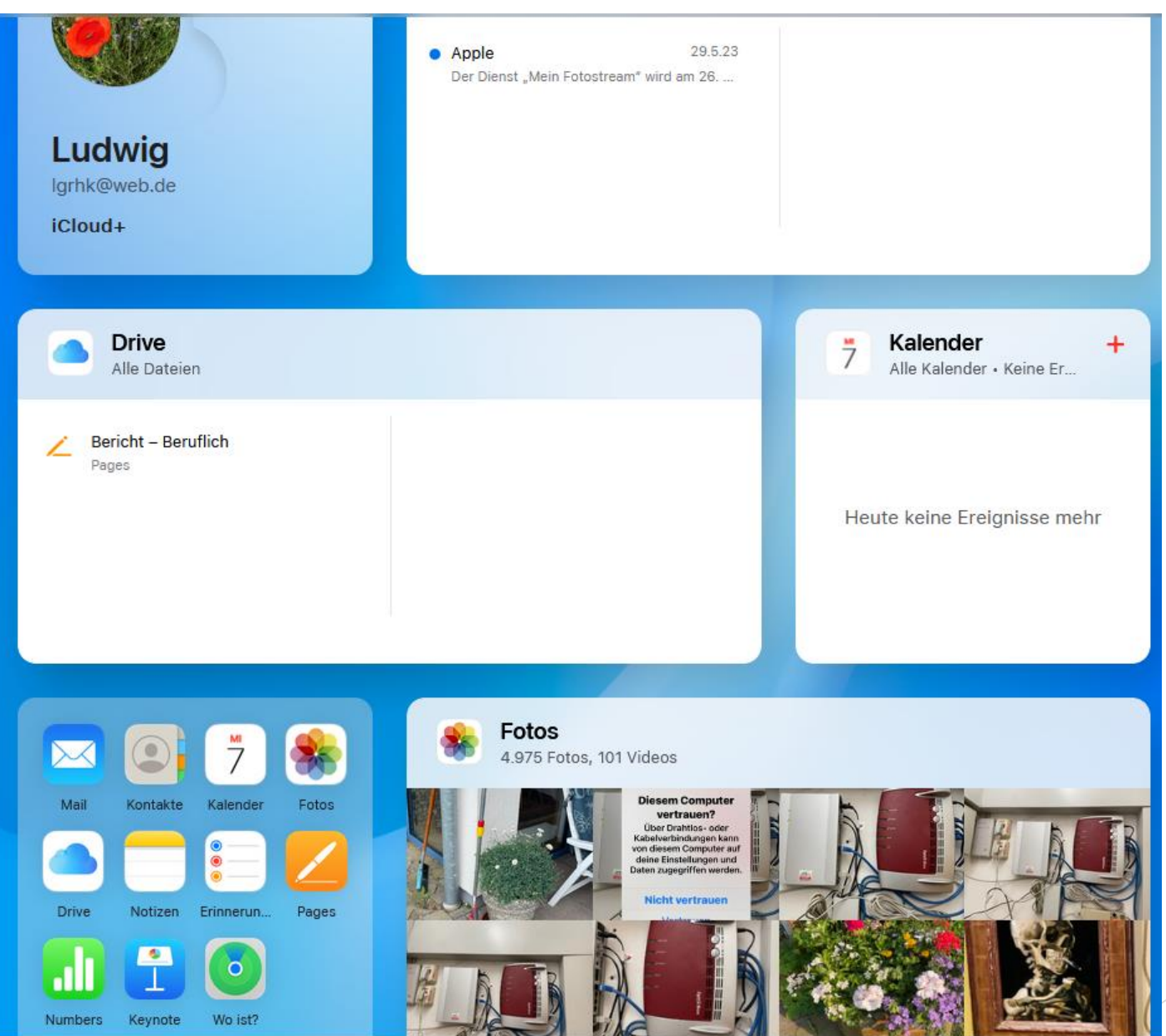

- Fotos
- Mediathek
- auswählen
- teilen (Pfeil Hoch)
- Link per Mail versenden
- Download erstellt eine zip-Datei

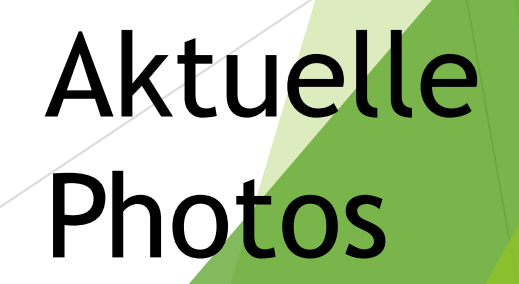

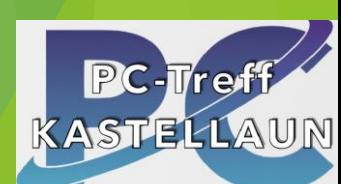

#### $\odot$   $\bar{\odot}$   $\circ$   $\odot$   $\odot$   $\odot$   $\odot$

Anpassen

 $\overline{\phantom{a}}$ 

G)

ه

M

برل

ረጉ

勔

Größe verändern

Infos zum Bild

Zu einem Album hinzufügen

Zu Favoriten hinzufügen

Teilen

Laden

#### **1 Element laden**

#### · Unveränderte Originalversion

Originalversion wie aufgenommen oder importiert

#### Höchste Kompatibilität

Inkl. Bearbeitungen

#### **Abbrechen**

**Download** 

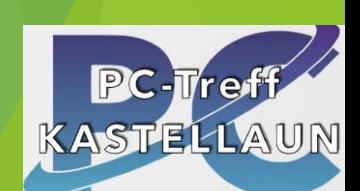

# Menüs/Möglichkeiten und Praktische Übung

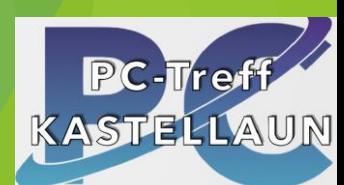

### Ordnung ist das halbe Leben

## Ordnerstruktur erstellen, z.B.

- Jahre
	- Personen
		- Ereignisse

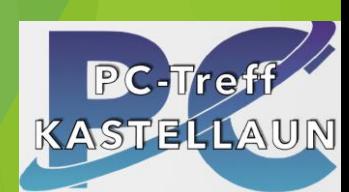

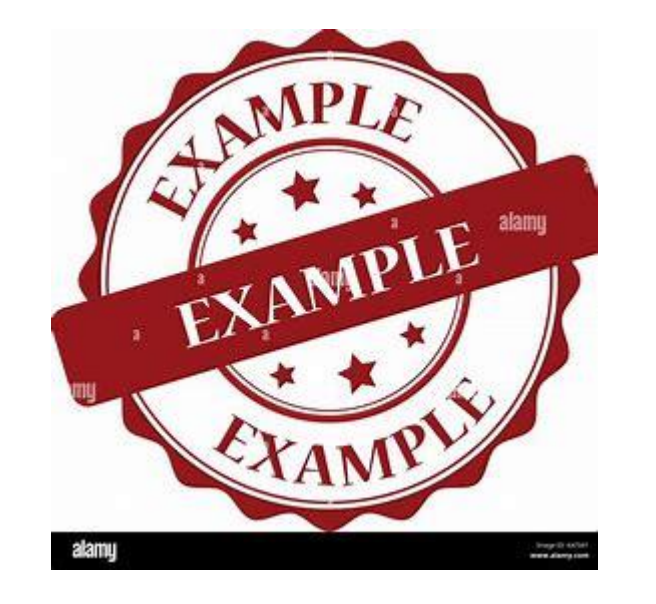

# Datei öffnen … wo? Desktop Ordner TestIrfanview

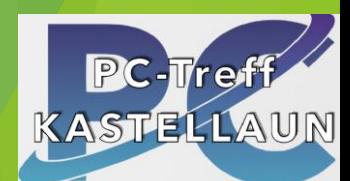

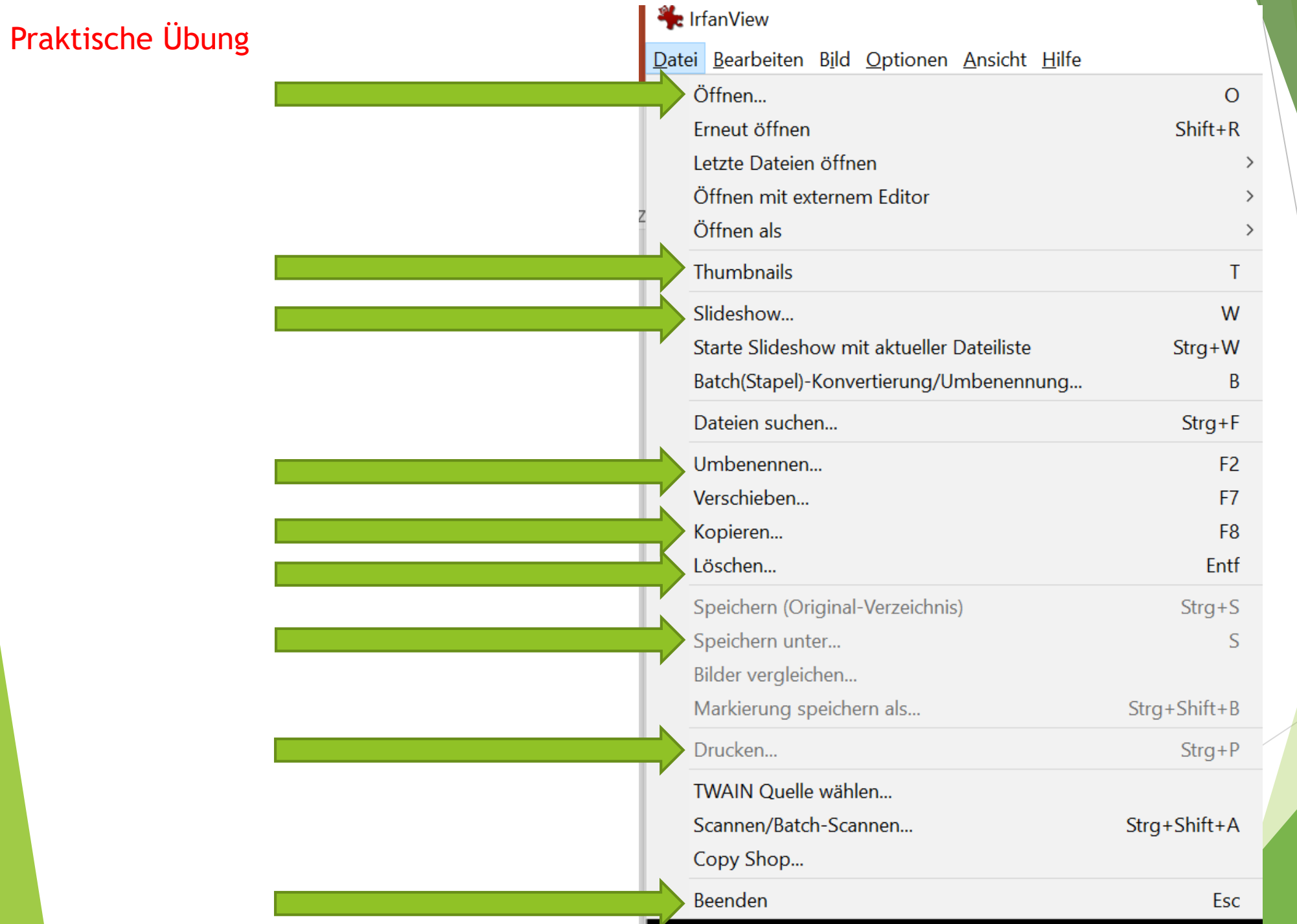

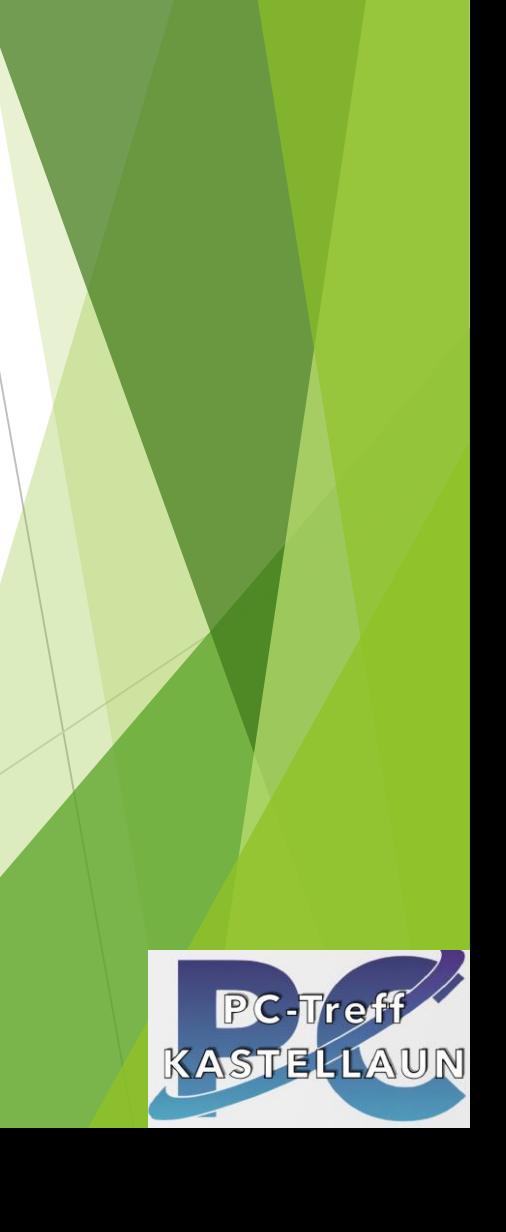

#### Praktische Übung

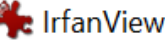

#### Datei Bearbeiten Bild Optionen Ansicht Hilfe

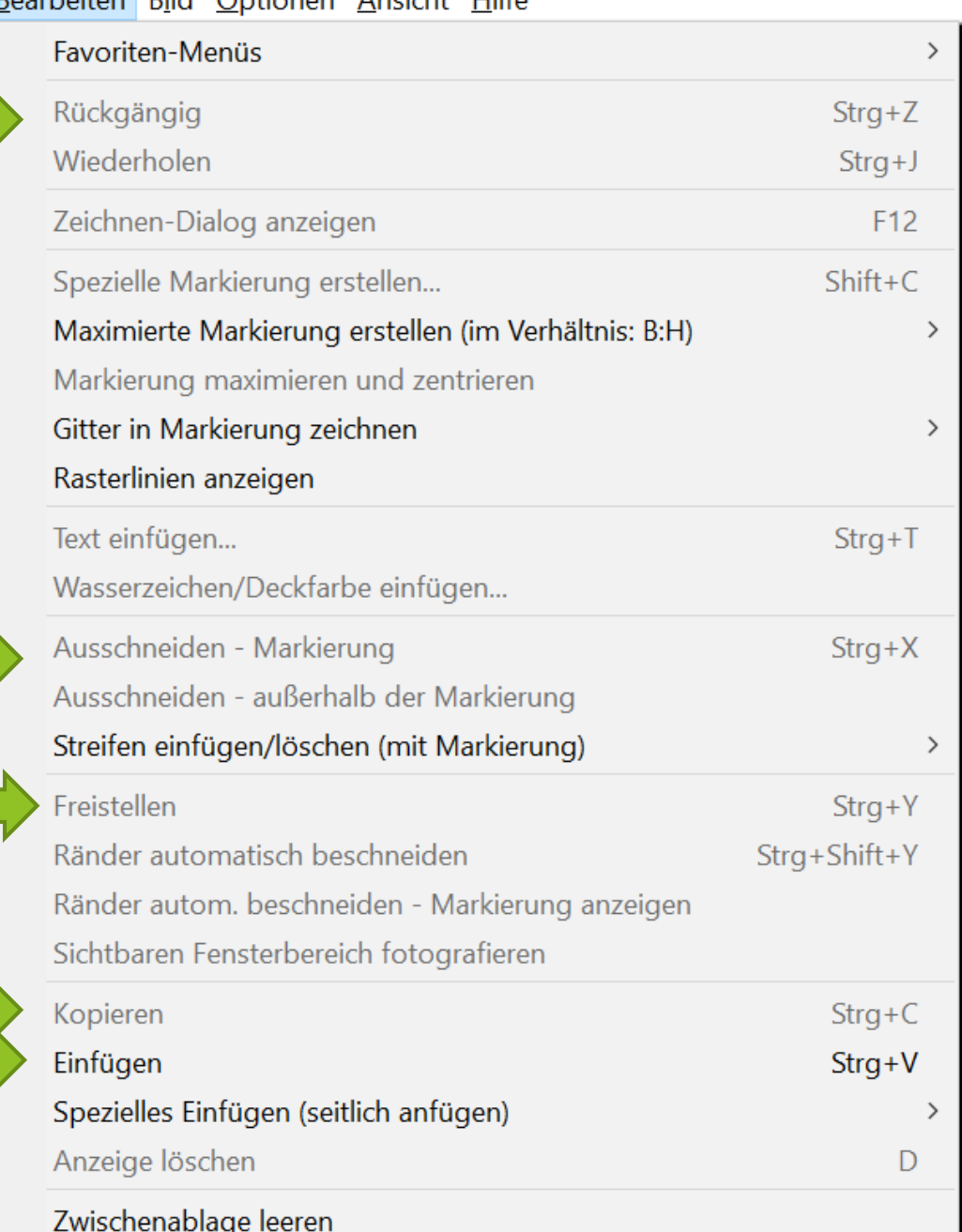

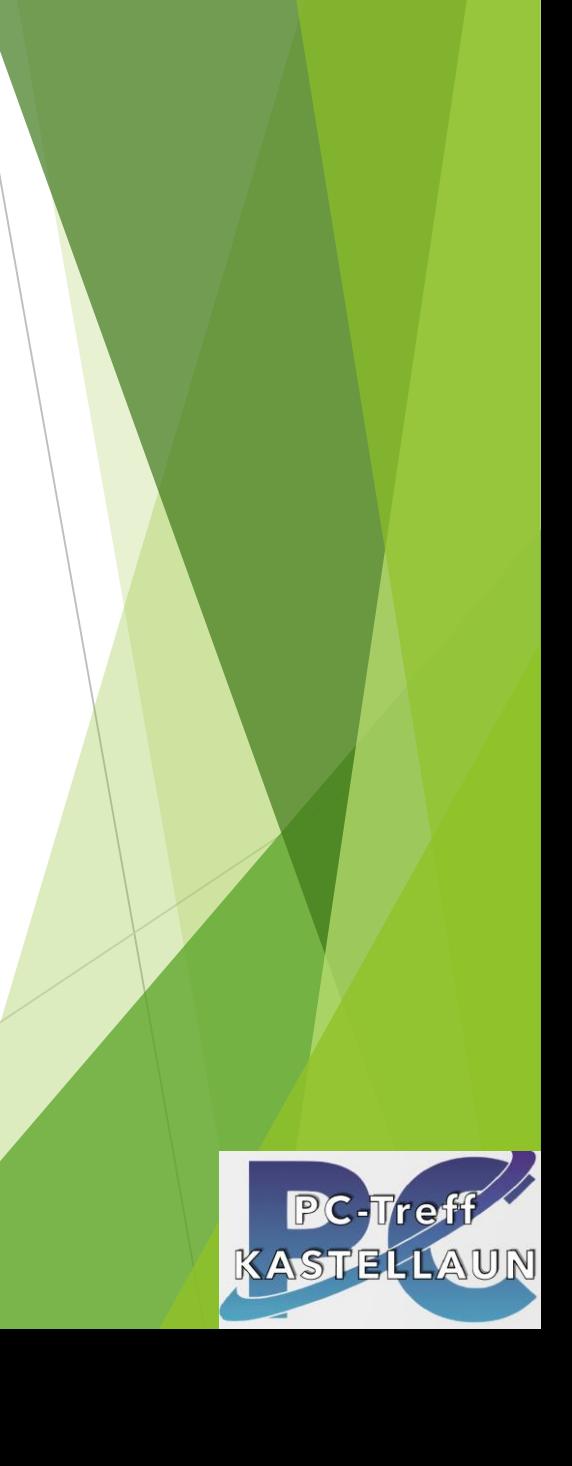

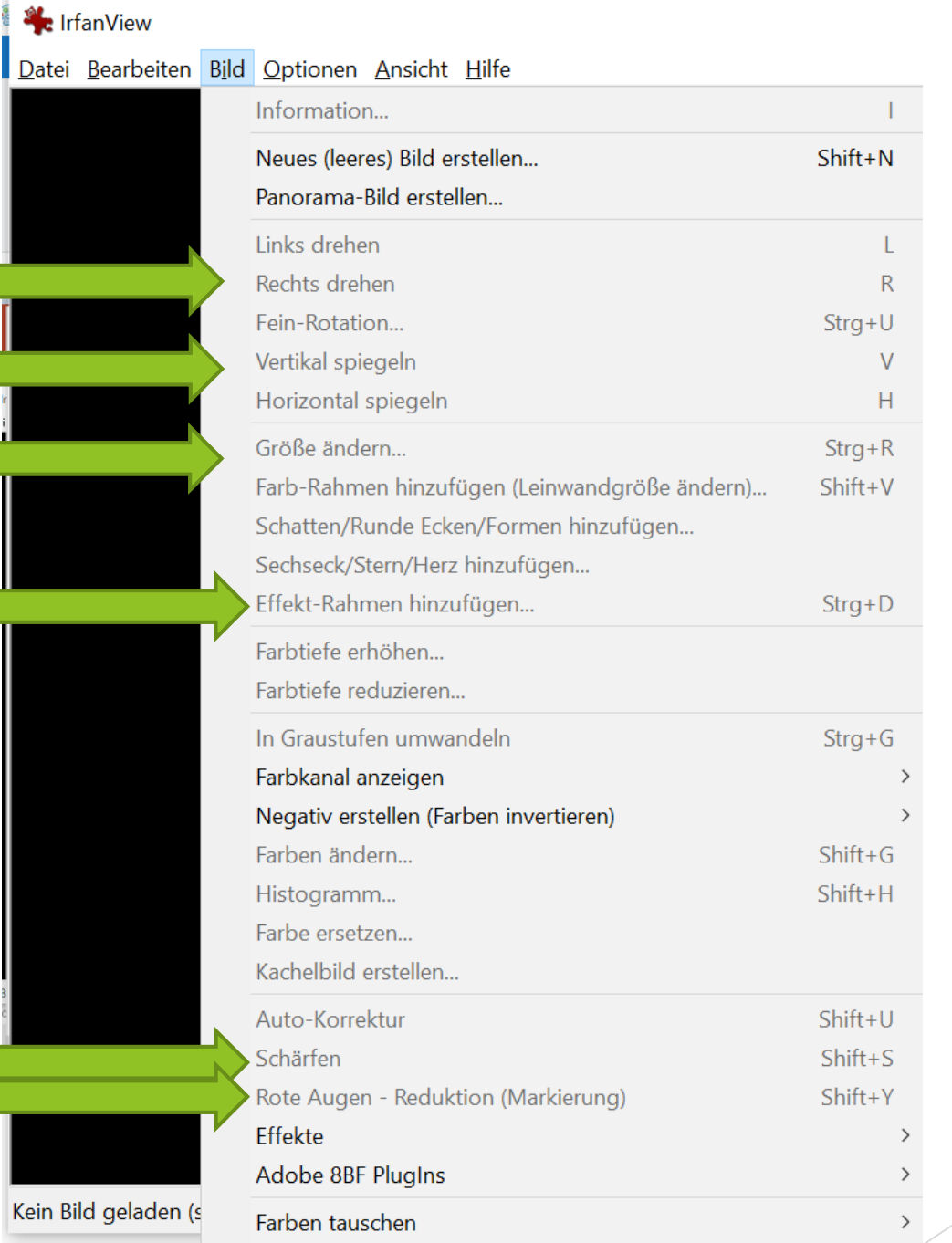

 $\,>\,$ 

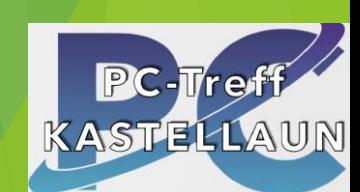

Kein Bild gelad

Palette

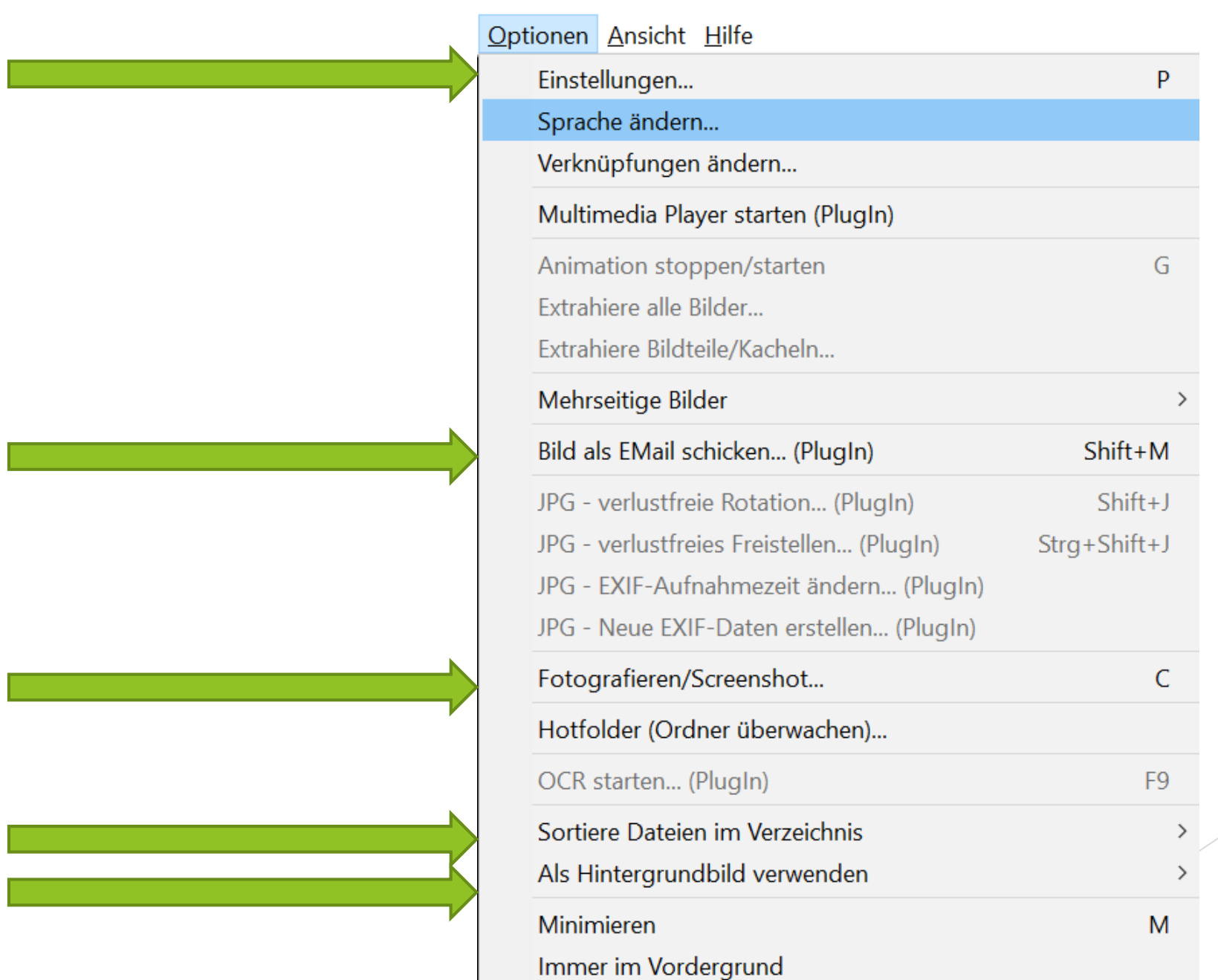

**The Contract** 

**Barbara** 

 $\mathcal{L}^{\text{max}}_{\text{max}}$ 

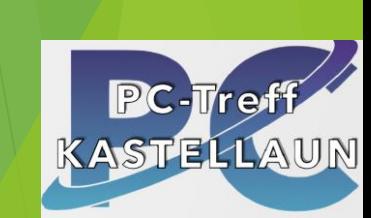

#### Ansicht Hilfe

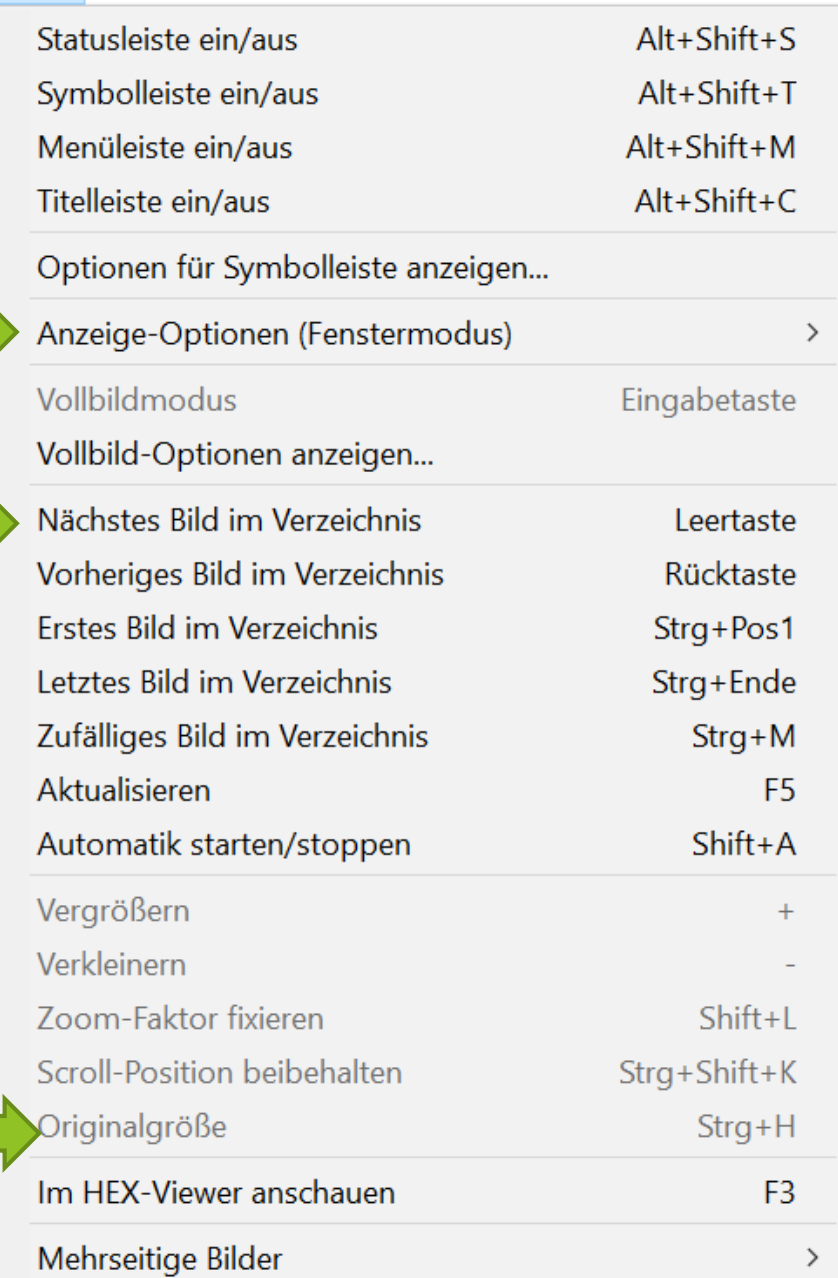

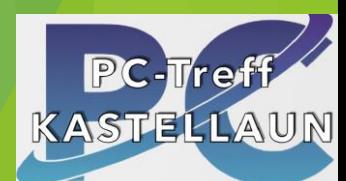

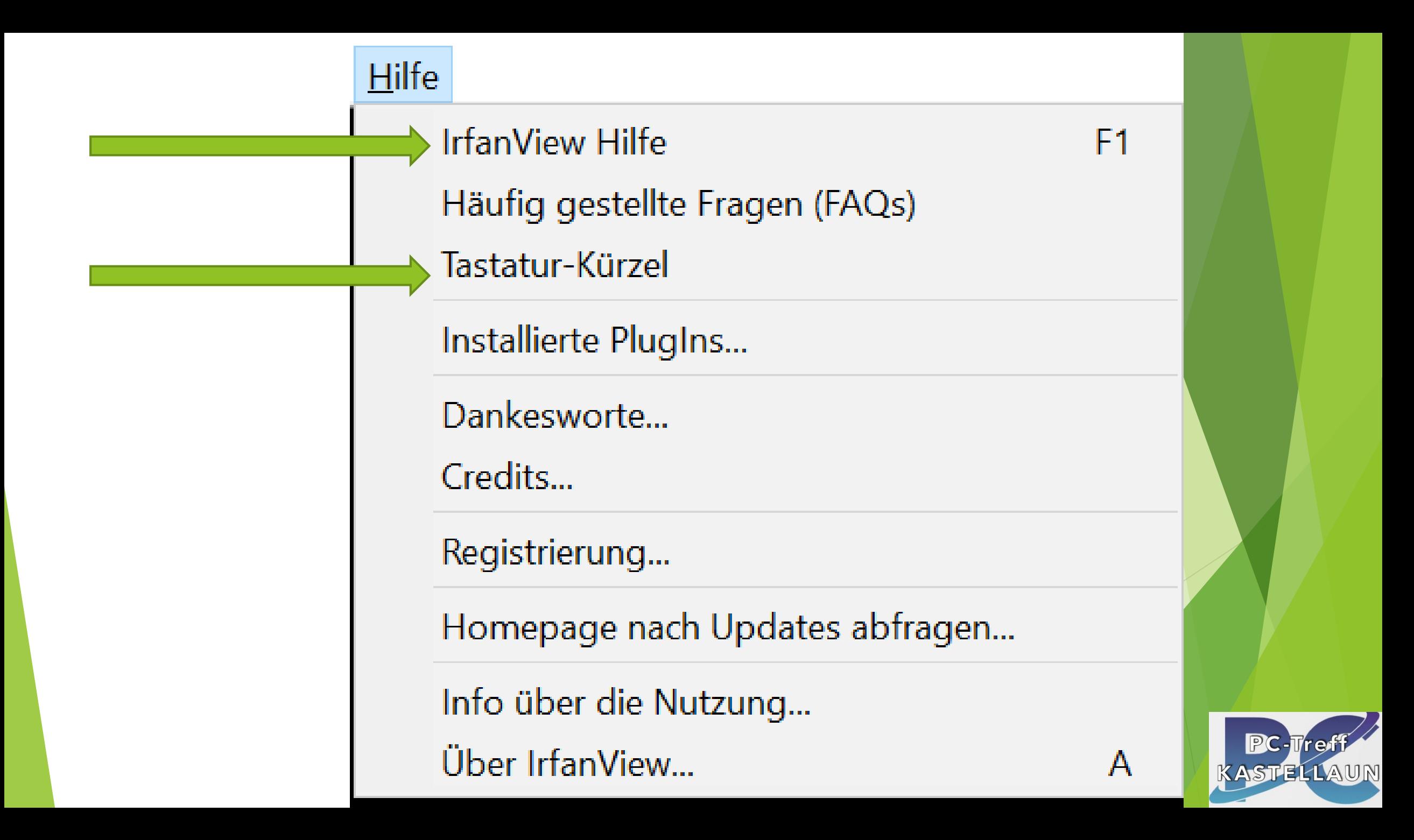

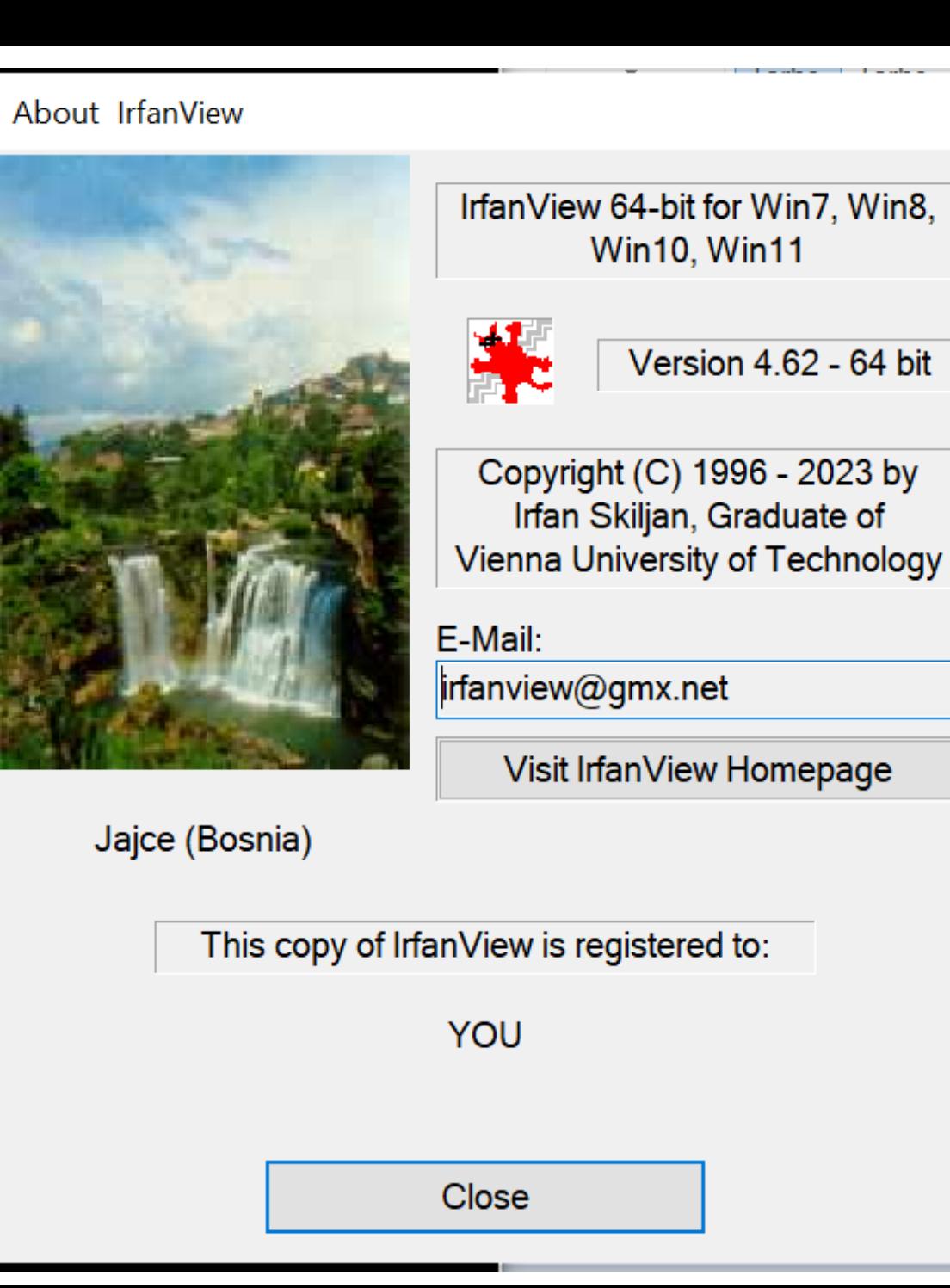

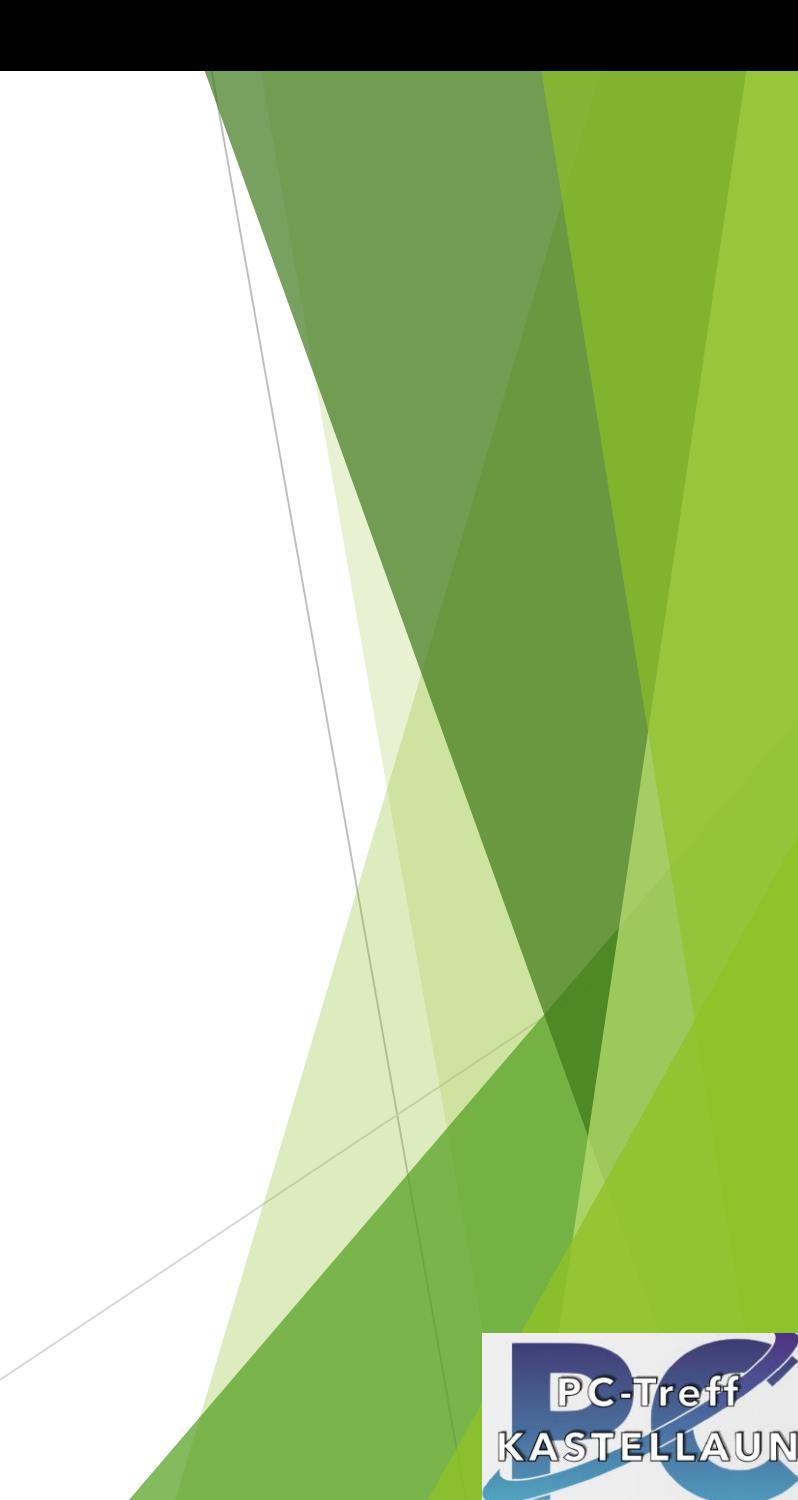

EINFACHER, ABER AUFWENIGER DOWNLOAD Fotos bzw. Fotogalerie aufrufen Foto auswählen Foto teilen **Email An Eigene Emailadresse senden** Emails am PC laden mit Bildanhang

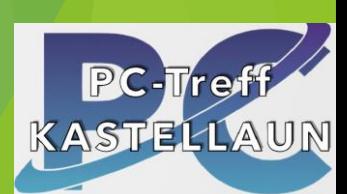

### Bilddateien

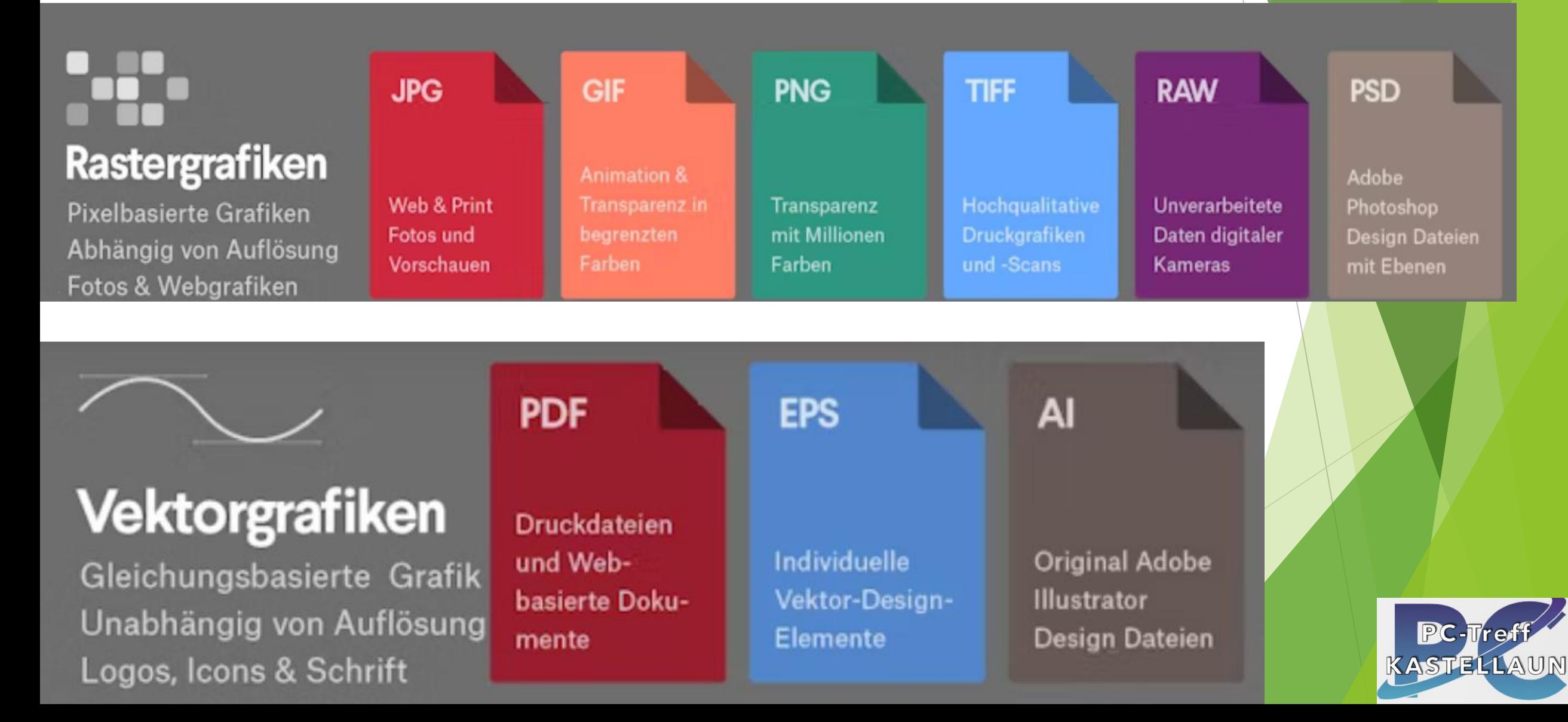